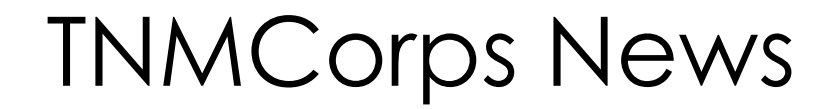

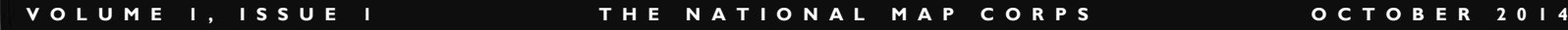

### **Welcome!**

### **I N S I D E T H I S I S S U E**

- Welcome
- **New Badges**
- 2 Cemetery Blues
- **3** New Map Challenge
- 4 Tips and Tricks

*"Recognition badges have taken to the air!"* Welcome to our new Newsletter! We hope you enjoy reading it as much as we've enjoyed putting it together. Please feel free to email us with suggestions, pictures, or tips and tricks at [nationalmapcorps@usgs.gov.](mailto:nationalmapcorps@usgs.gov)

# **Badges? Yes, We Need New Badges!!**

Since May 2013 TNMCorps has recognized citizen volunteers with a series of virtual [recognition badges.](https://my.usgs.gov/confluence/display/nationalmapcorps/Volunteer+Recognition+Program) Th[e original seven](http://navigator.er.usgs.gov/help/vgistructures_rewards.html) recognition categories range from 25 to 2000+ points and feature line drawings of antique surveying instruments taken from a 1909 Keuffel & Esser catalog.

With the overwhelming response from dedicated volunteers it soon became apparent that additional categories were necessary. The first volunteer to reach the highest recognition level, the [Theodolite Assemblage,](http://navigator.er.usgs.gov/help/Rewards/Rewards_System/Reward_Categories/Theodolite_Assemblage.htm) did so on July 3, 2013 just two months after the start of the recognition program! We have now added four new categories that will be used to recognize the extraordinary effort of a handful of volunteers up to the 6000+ point achievement level.

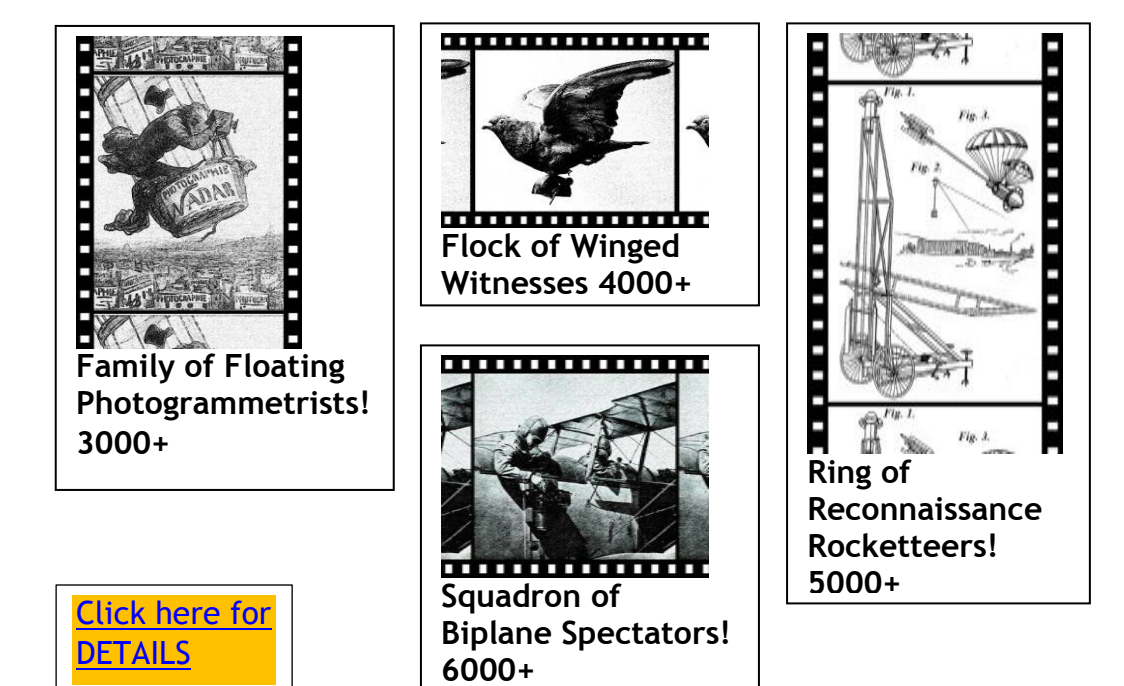

# **Cemetery Blues**

The National Map Corps online editor initially populates its database from the National Structures Database. Data from the [Geographic Names Information System](http://geonames.usgs.gov/apex/f?p=136:1:455982833478) (GNIS) make up a large portion of the cemetery data in the National Structures Database.

[US Geological Survey topographic maps](http://topomaps.usgs.gov/) were produced from about 1879 to 1992 using a combination of aerial photographs and on-the-ground surveys and inventories. If you are viewing a listed cemetery location in the Aerial Imagery view of the Potlatch editor, and there doesn't seem to be anything visible there, try switching over from aerial imagery to USGS Topos, and then you often will see the notation of a cemetery on the topographic map. Additional cemetery locations were submitted to the GNIS database by the [USGenWeb Project.](http://usgenweb.org/)

Because many historical cemeteries have been carefully documented and included in the database, please do not remove cemeteries from the database simply because they are not visible in aerial imagery. Only remove cemeteries if the imagery shows without a doubt that the landscape has been altered (for example, a shopping center now exists where the cemetery used to be), or if you have local or on-the-ground knowledge that the cemetery has been moved or destroyed

Cemeteries can be challenging for a number of reasons. Much of the data is quite old. Also, many cemeteries were collected at a smaller resolution, so their locations when zoomed in can be off quite a bit. Below, we address some of the more common issues.

### **Name Variants**

Occasionally the name will be listed slightly differently depending on the source. In cases like this, the name as found on any of the authoritative sites is acceptable. We recommend doing some cross checking and using the most commonly used name. [Find-A-](file:///D:/2014_VGI/Communications/Publications/Newsletter/4.%09http:/www.findagrave.com)[Grave](file:///D:/2014_VGI/Communications/Publications/Newsletter/4.%09http:/www.findagrave.com) is typically better than **Billion Graves**. Billion Graves is similar to the "data aggregator" websites that we steer people away from using, but sometimes people have taken the time to add photos and additional information about a cemetery. Typically if a contributor has added detailed information the record can be trusted.

#### **Confirming Addresses**

Many cemeteries are located in rural areas where county and state roads do not have precise mailing addresses

In cases where no numbered street address seems to be assigned:

- 1. Use The National Map layer to see road names.
- 2. If there is a road intersection nearby, put in the road names, for example, "County Road 10 and US Highway 20".
- 3. If there is only a single road nearby, use only the name of the nearest road, for example, "County Road 10".
- 4. If no road is nearby, leave the Address blank, and fill in only the nearest city (and zipcode, if you know it).

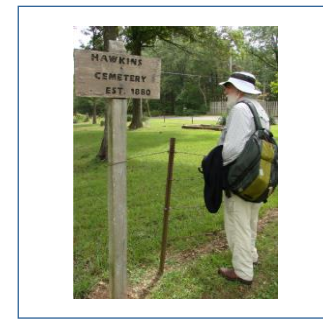

*Morgan checking out a local cemetery*

*"Cemeteries can be challenging for a number of reasons."*

### **Map Challenge**

Way to go mapping all of the Prison/Correctional Facilities in Tennessee! We went from zero points for that feature type in TN to sixteen, and not only were they all added and edited, they were also all peer reviewed and some advanced edited, so they are all ready to go into the National Structures Dataset and **[The National Map](http://nationalmap.gov/index.html)**! Thanks to **HGeisler, Cartograsaurus,** and **ThatJenn**!

Tennessee **[US Topo](http://nationalmap.gov/ustopo/index.html)** maps are scheduled to be updated soon, so for the new challenge we are sticking with Tennessee. This time we would like you to help us edit all Law Enforcement points in Tennessee. This includes verifying or updating the existing points, adding missing points, and removing obsolete points. Although a few have been edited, there are 364 existing Law Enforcement points in TN (see map below) so this is a big challenge. Let's get these points updated before the US Topo maps for the state are updated!

Also, don't forget that you can participate in mapping challenges as a standard editor, a peer reviewer (once the points have been edited), or an advanced editor. As always, make sure you're familiar with **[what we are collecting for Law Enforcement](https://my.usgs.gov/confluence/download/attachments/155025503/Structure_Def_table.pdf?api=v2)** before participating.

Volunteers who contribute in the challenge area will be recognized on this page and also tweeted on *[The National Map](https://twitter.com/USGSTNM)* **Twitter** account (with permission of course).

Good luck and happy mapping!

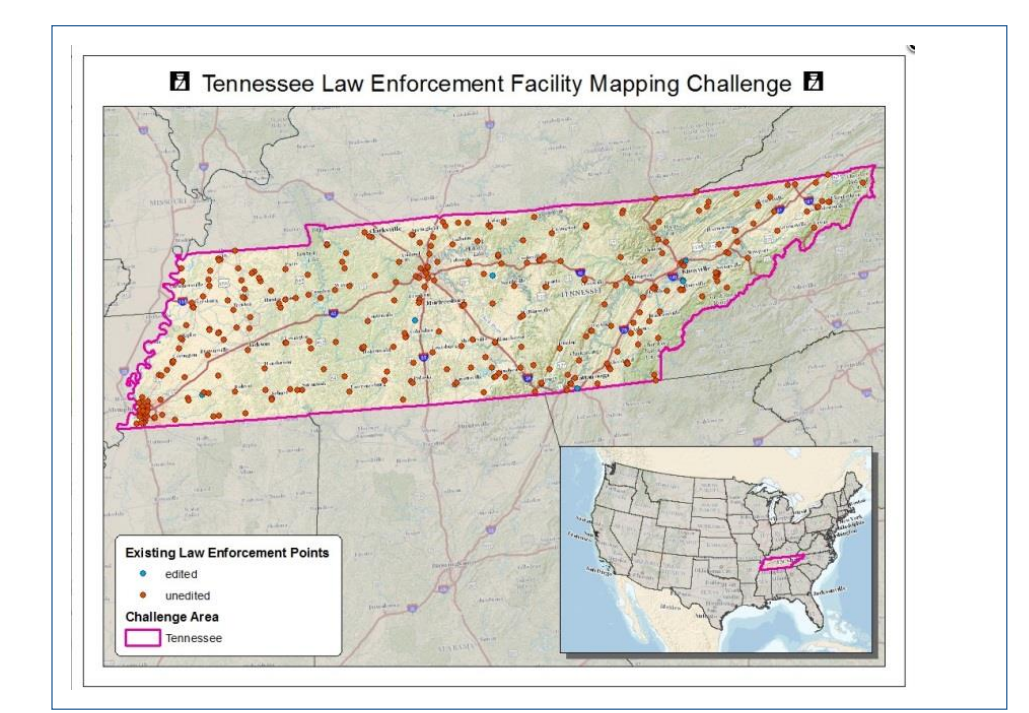

*Tennessee Prisons Before and After*

*"The current prison/law enforcement layers are out of date or nonexistent. Your contributions matter!"*

# **Tips and Tricks**

**TIP**: Don't depend on the map location on the USPS Website sometimes it is WRONG.

**TIP**: Post Offices should be given the name found on the [USPS locator tool](https://tools.usps.com/go/POLocatorAction!input.action) + "Post Office." In the examples seen below, the correct name for the first example is "Denver Post Office." If you find a post office with an additional name in parentheses, as seen in the second example, please format it like, "Westminster Post Office Harris Park Station." For more information on editing Post Offices, please see the Post Office example in the Peer Review User Guide.

<https://tools.usps.com/go/POLocatorAction.action>

### **ENSPS.COM**

Quick Tools

**ZUSPS.COM** 

**Find Locations** « Back to list DENVER < 951 20TH ST<br>DENVER, CO 80202-9998

**Find Locations Back to list** WESTMINSTER (HARRIS PARK) · 7262 MEADE ST<br>WESTMINSTER, CO 80030-9998 Lot Parking Available

Ship a Package Y

**TRICK**: When our imagery doesn't give you the resolution you need to see a building, use imagery from Google or Bing as an extra resource, but don't rely on Google or Bing for names or actual addresses.

**TRICK**: If want to change the comment field during an editing session click on Shift  $+ c$  at the same time. The comment box will pop up for your next edit. [closes out a "changeset"]

TREAT: Take a sneak peek at the new Q&A page!

### <http://navigator.er.usgs.gov/osqa>

Use the same username and password you use to log into the map editor. Let us know what you think. This is a work in progress, so suggestions are welcome. Start asking and [ans](https://tools.usps.com/go/POLocatorAction.action)wering questions today!

CONTACT US AT: [nationalmapcorps@usgs.gov](mailto:nationalmapcorps@usgs.gov) for suggestions, questions, or additions to the next newsletter.

Or call Elizabeth McCartney at 573-308-3696

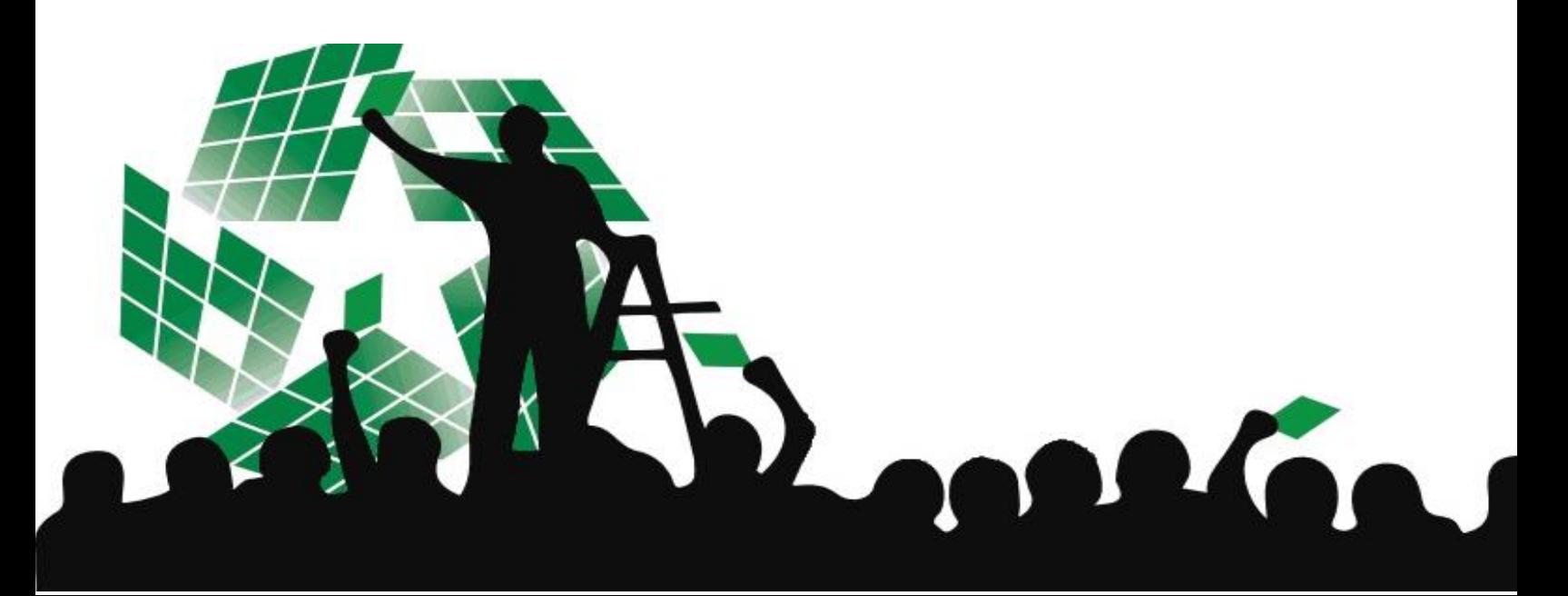